## **Add and edit ServiceNow outbound table map fields for Azure DevOps**

[Table maps](http://wiki.perspectium.com/doku.php?id=snc_table_maps) handle how data being shared out of ServiceNow is processed. Your [outbound table map](http://wiki.perspectium.com/doku.php?id=snc_table_maps) for Azure DevOps will require some field changes to ensure that data is mapped correctly when sent from ServiceNow to Azure DevOps.

## **Procedure**

To edit the table map for Azure DevOps, follow these steps:

1

Log into your ServiceNow instance and navigate to **Perspectium Common Documents > PSP Common Table Maps** or simply type and then select **Table Maps** in the Filter Navigator on the upper left-hand side of the screen.

Then, search for and click into the table map of the table you are integrating. See the following table below for which table map you need for your integration:

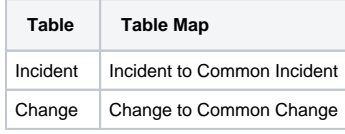

You can easily search for this table map by typing the name in the search window under the **Name** field.

2

Scroll down to the list of **PSP Table Field Maps** and click **New**.

Create a field map for the following and click **Submit** when done:

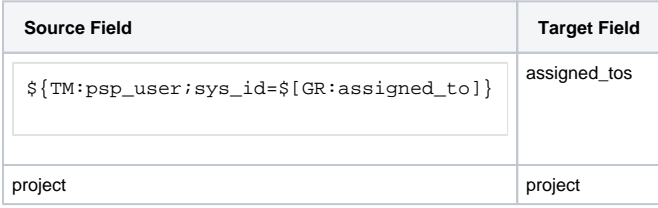

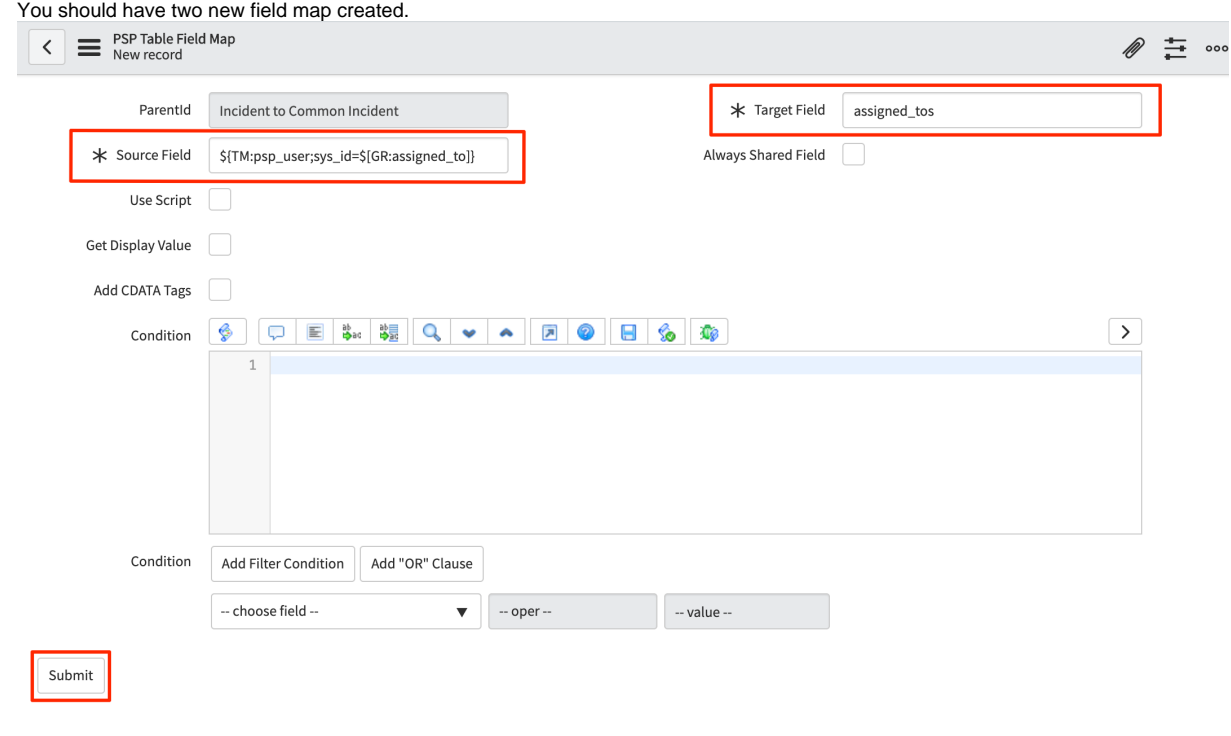

## **Next steps**

[Add and edit ServiceNow transform map scripts for Azure DevOps](https://docs.perspectium.com/display/helium/Add+and+edit+ServiceNow+transform+map+scripts+for+Azure+DevOps)